# Le formatage conditionnel

## Le formatage conditionnel permet de mettre en évidence les valeurs d'une feuille de calcul.

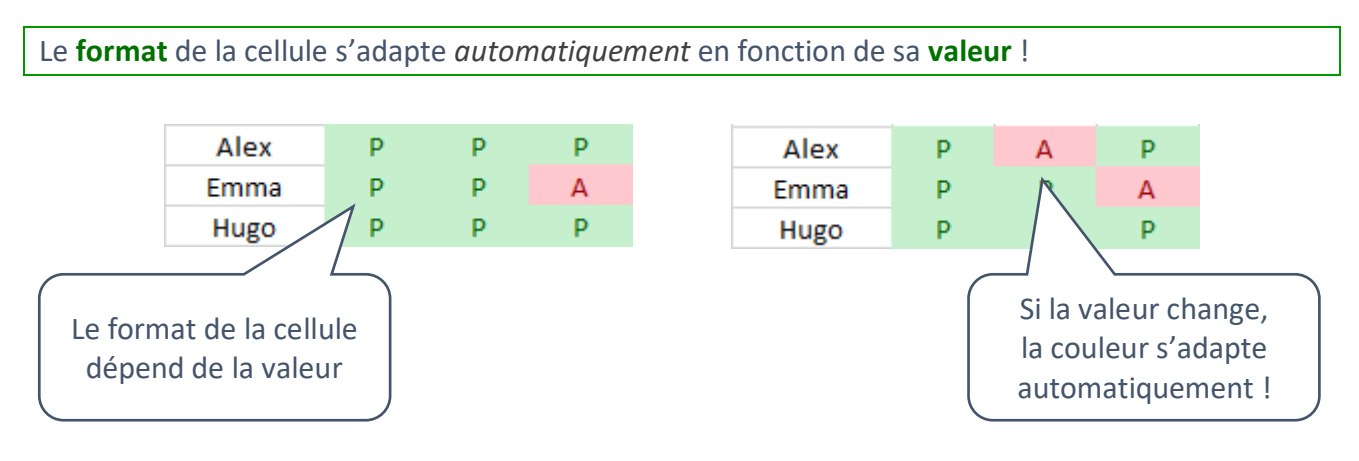

### Pour définir un format conditionnel :

- sélectionner les cellules concernées ;
- choisir une *Mise en forme conditionnelle* ;

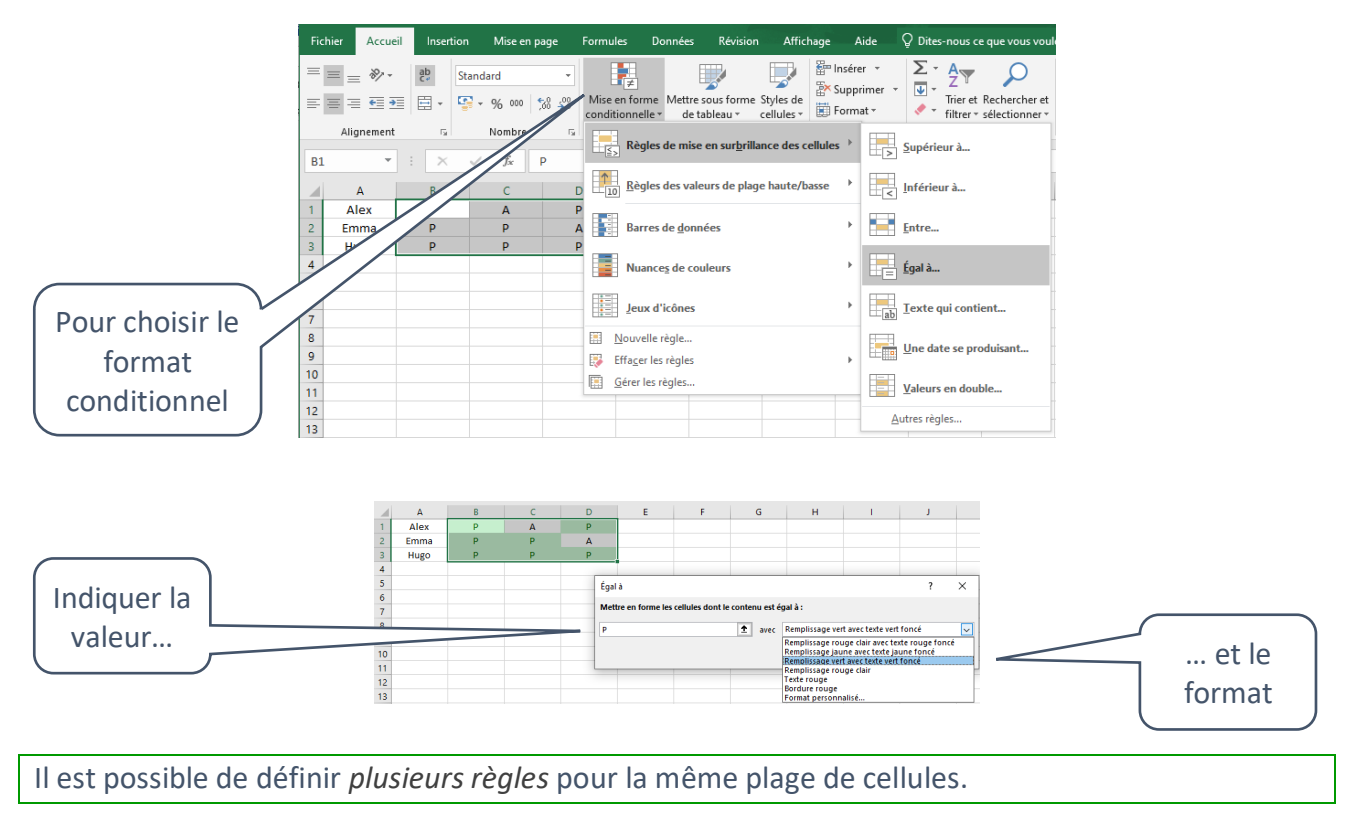

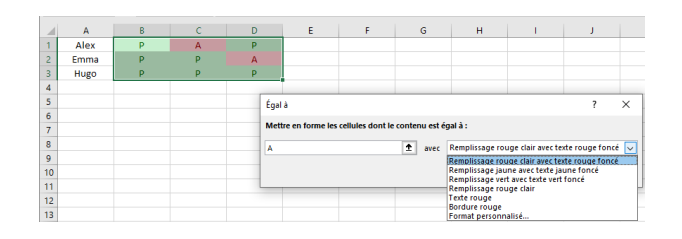

### Pour retrouver/modifier les règles de mise en forme conditionnelle :

• sélectionner *Gérer les règles …* ;

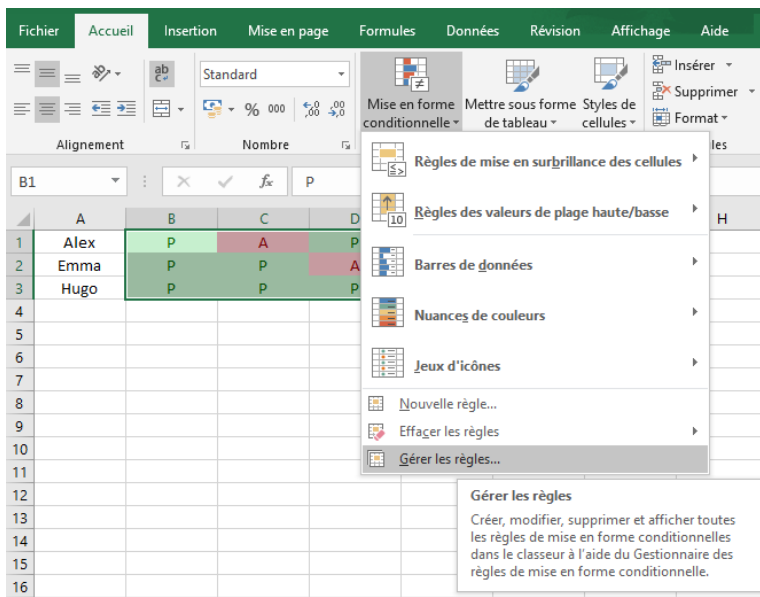

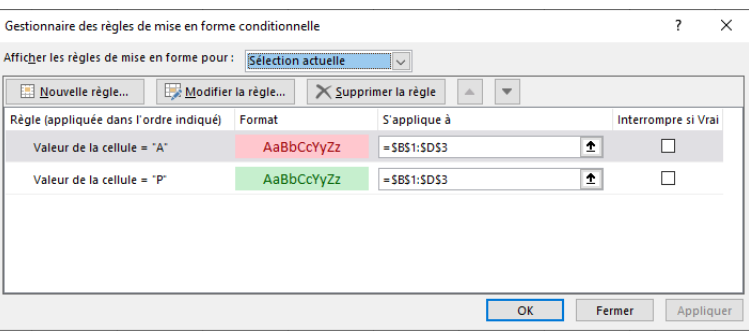

#### Pour voir l'ensemble des règles : *Cette feuille de calcul* • sélectionner *Cette feuille de calcul* pour voir toutes les règles !Gestionnaire des règles de mise en forme conditionnelle Afficher les règles de mise en forme pour : [cette feuille de calcul | v Nouvelle règle... | Modifier la règle... | X Supprimer la règle  $\overline{\phantom{a}}$  $\Delta$ Règle (appliquée dans l'ordre indiqué) Format S'applique à Interrompre si Vrai Valeur de la cellule <  $5$  $=$  SLS2: SNS10  $\vert \mathbf{r} \vert$  $\Box$ AaBbCcYyZz AaBbCcYyZz  $=$  \$0\$2: \$0\$10  $\vert \mathbf{r} \vert$  $\Box$ Haut 3  $\vert \mathbf{1} \vert$ Échelle de couleurs en nuances ...  $= $1$2: $1$10$  $\vert \mathbf{1} \vert$ Barre de données  $= $B$2: $B$10$ Valeur de la cellule = "P" AaBbCcYyZz  $=$  SCS2: SHS10  $\hat{\mathbf{r}}$  $\Box$  $\overline{\mathsf{OK}}$ Fermer Appliquer -1

Il existe **différents types de règles** pour la mise en forme conditionnelle : *barre de données*, *nuances de couleurs*, *valeurs les plus hautes*, etc.

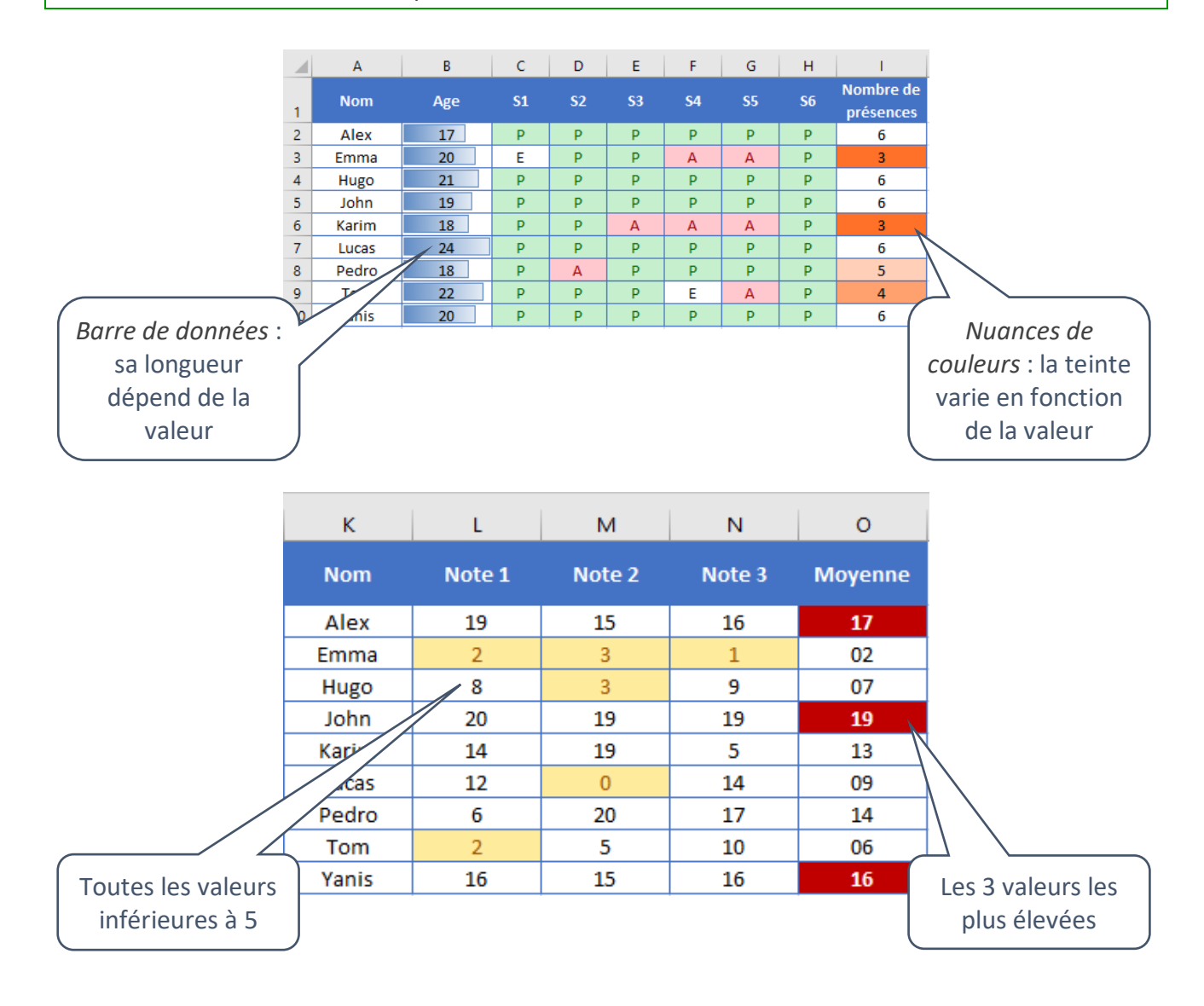

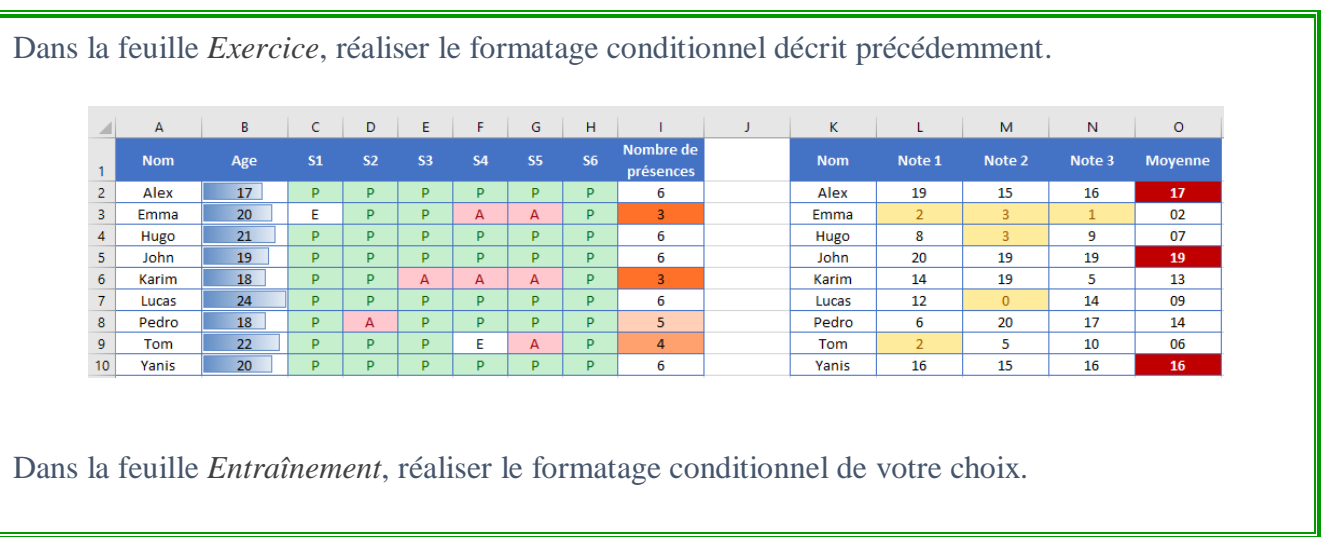